A Transurban Group procedure

**Document code** TU-OP-PR-001

**Approval authority** Head of Road Operations (NSW)

**Document owner** Head of Road Operations (NSW)

> **Document author** ATA Stream of AMOP

#### **Confidentiality Statement**

Information in this document must be kept confidential as per its classification below, and the rules of disclosure.

All documents within Transurban Group are classified in the following way: **PUBLIC** documents are intended for anyone, **COMMERCIAL IN CONFIDENCE** documents are to be kept confidential between restricted individuals within Transurban Group and partner organisations. **COMPANY CONFIDENTIAL** documents are to be kept confidential within Transurban Group and used for normal business activities by the general office population, **HIGHLY CONFIDENTIAL** documents are to be kept confidential to restricted individuals within Transurban Group.

#### **This document is uncontrolled if printed.**

© Copyright Transurban Limited ABN 96 098 143 410. All rights reserved. No part of this publication may be reproduced, stored in a retrieval system, or transmitted in any form or by any means, electronic, mechanical, photocopying, recording or otherwise, without the written permission of Transurban Limited.

Classification **PUBLIC**

p r o c e d u r e

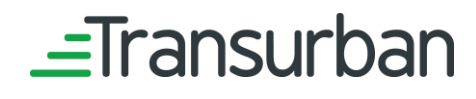

# Revision history

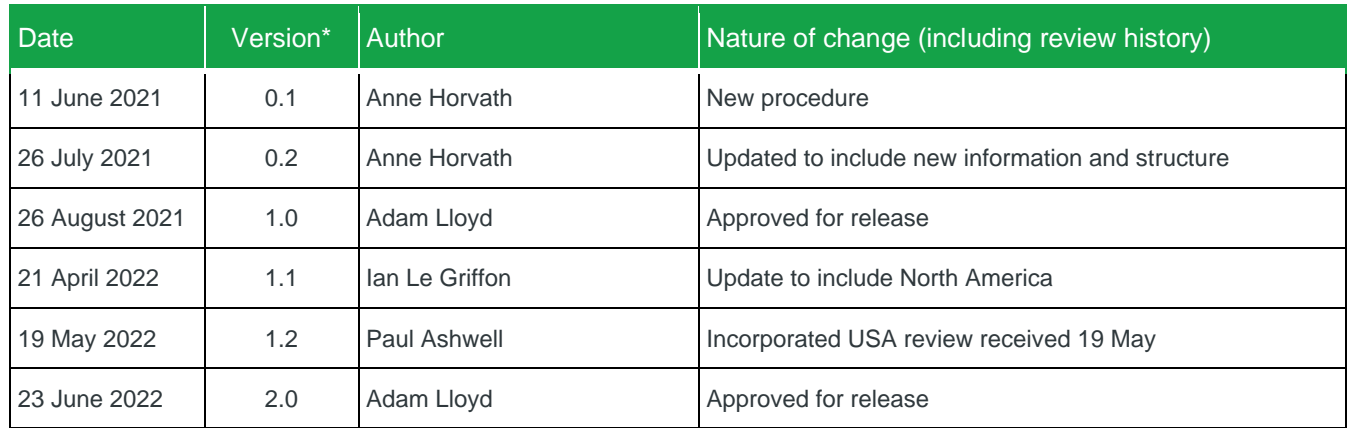

\* An automatic version of this document will be stored upon modifying. Before printing please insert the current version number into the table above and into the footer.

\*\* When reviewing and updating the content of this document, please refer TU-BM-GU-001 Asset [Management and Operations Controlled Documents Briefing Guideline.pdf](https://transurbangroup.sharepoint.com/:b:/r/sites/Intranet-AssetCDL/assetPublished/TU%20Group/TU-BM-GU-001%20Asset%20Management%20and%20Operations%20Controlled%20Documents%20Briefing%20Guideline.pdf?csf=1&web=1&e=tEI3Kx)

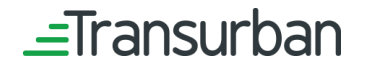

**Classification**

# **Contents**

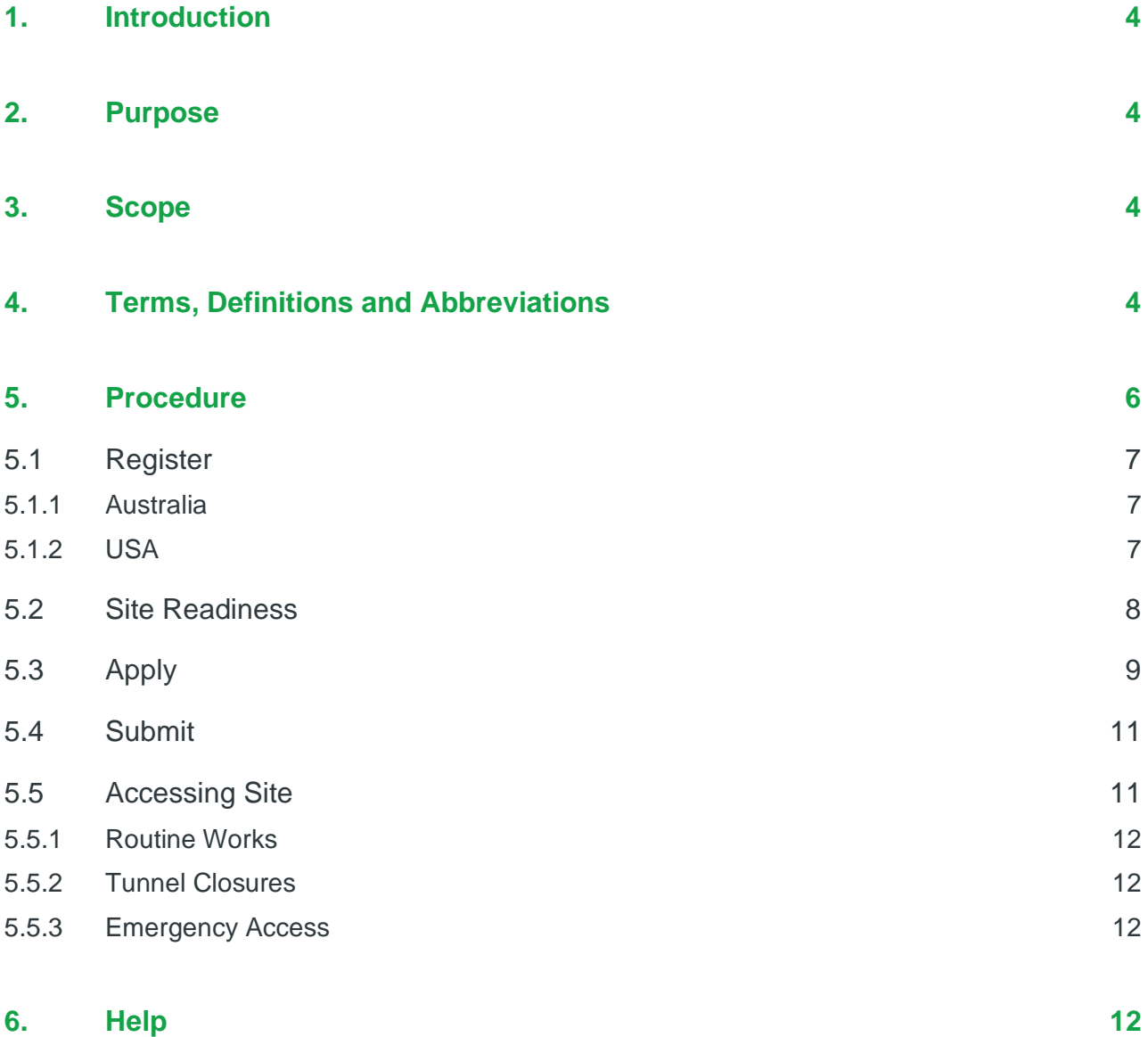

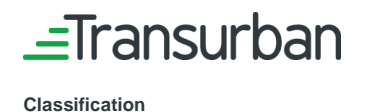

## <span id="page-3-0"></span>1. Introduction

Authority to Access (ATA) is a process enabling internal and external parties to apply for access to Transurban Group (Transurban) Assets. The process ensures Transurban obtains information to know who is on site, the activities being performed and when and where the activities are taking place.

An ATA must be obtained for all parties requiring access to, and undertaking work, (including routine maintenance, maintenance closures and inspections), on Transurban Assets.

This procedure describes the process to obtain an ATA for Transurban Assets, including use of the Permitted system. Existing processes apply for those specific Transurban Assets not using the Permitted system (refer to Section 5 Table 1).

## <span id="page-3-1"></span>2. Purpose

The purpose of this document is to provide guidance on how to apply for access to a Transurban Asset including information on the use of the Permitted system.

## <span id="page-3-2"></span>3. Scope

This procedure applies to internal and external parties required to apply for access to Transurban Assets. Note: Access to Assets to conduct Emergency Works is excluded from the scope of this procedure.

# <span id="page-3-3"></span>4. Terms, Definitions and Abbreviations

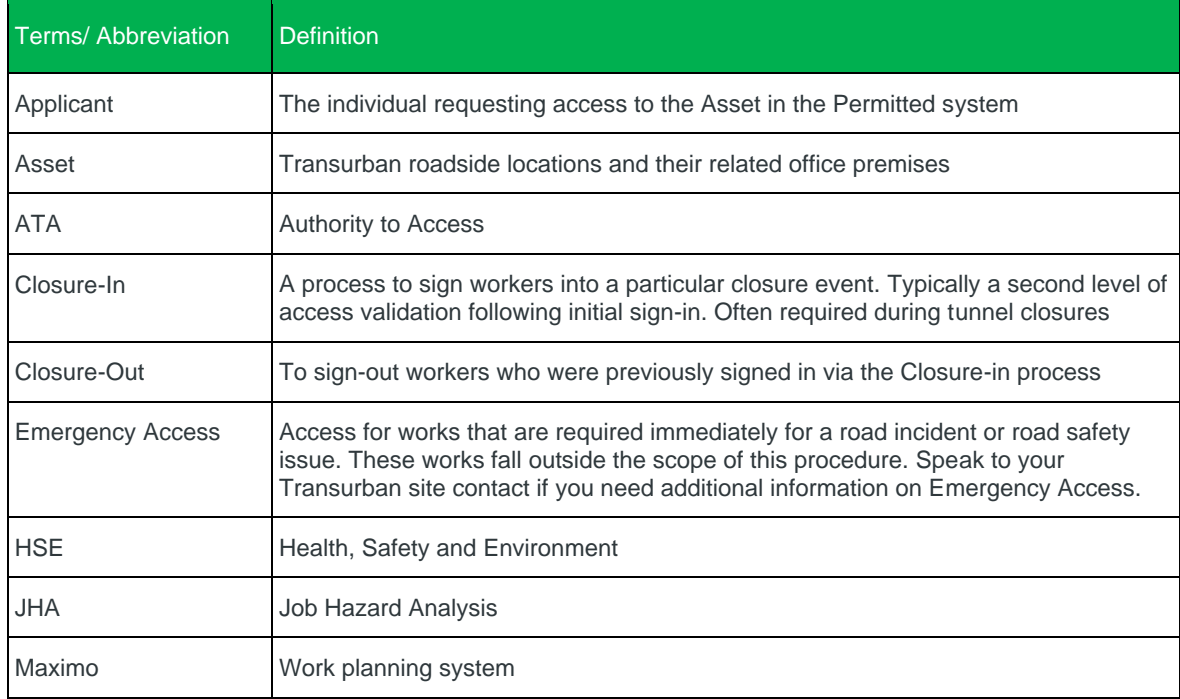

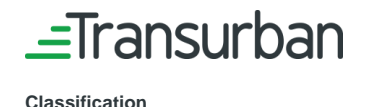

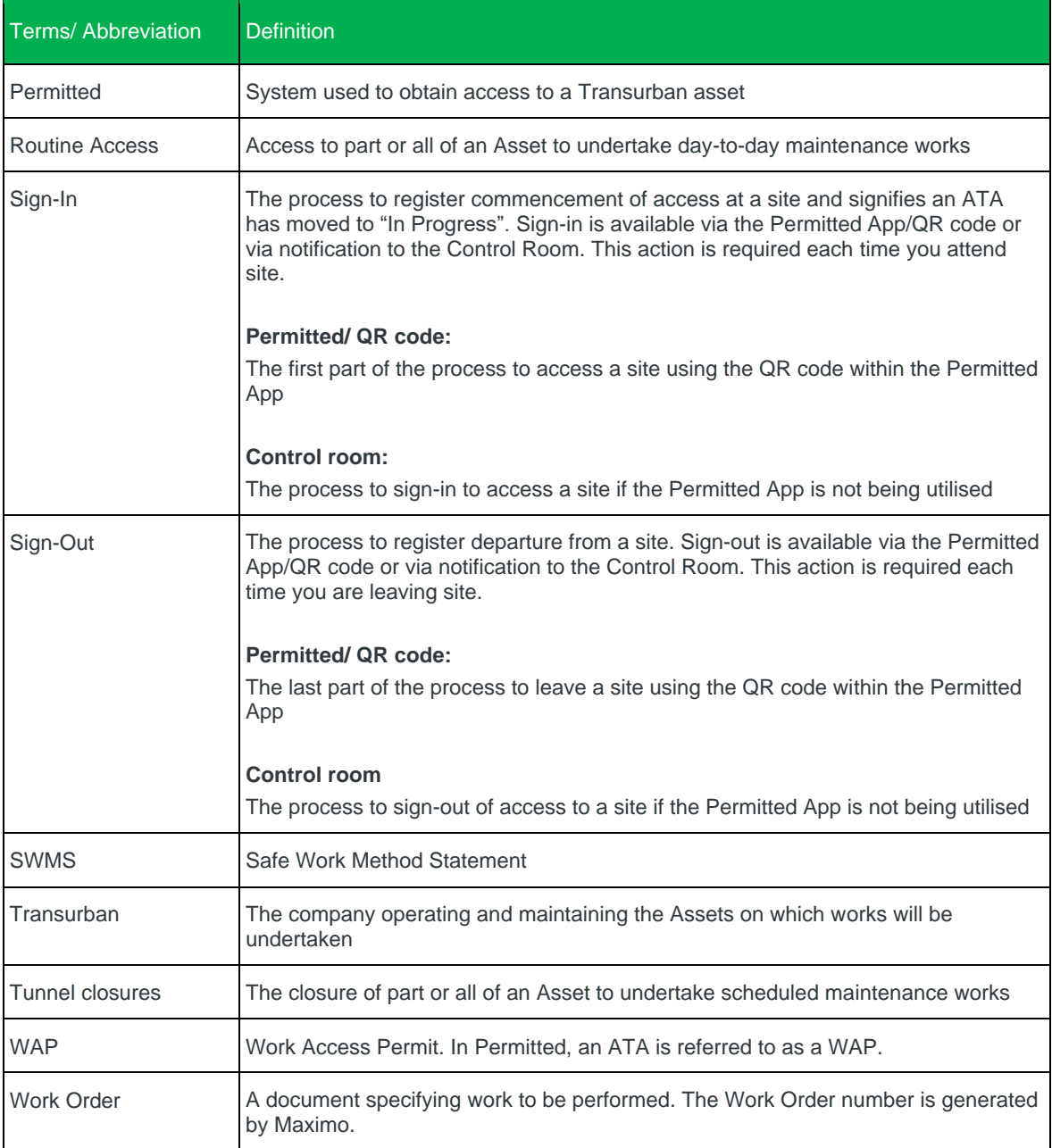

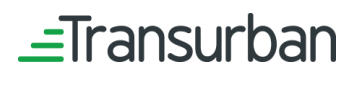

**PROCEDURE** *This document is uncontrolled if printed*

**Classification**

# <span id="page-5-0"></span>5. Procedure

This procedures describes the process to apply for access to Transurban sites, as depicted in [Figure 1.](#page-5-1)

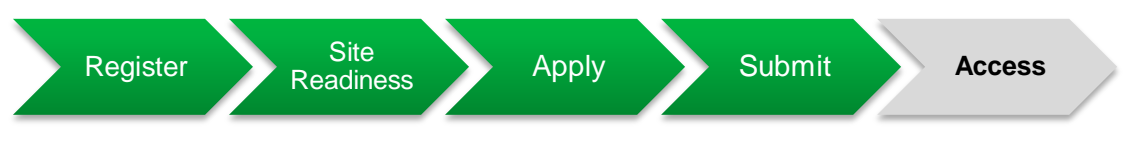

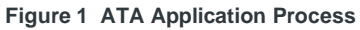

<span id="page-5-1"></span>The application process used across the Transurban assets is provided i[n Table 1.](#page-5-2)

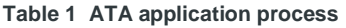

<span id="page-5-2"></span>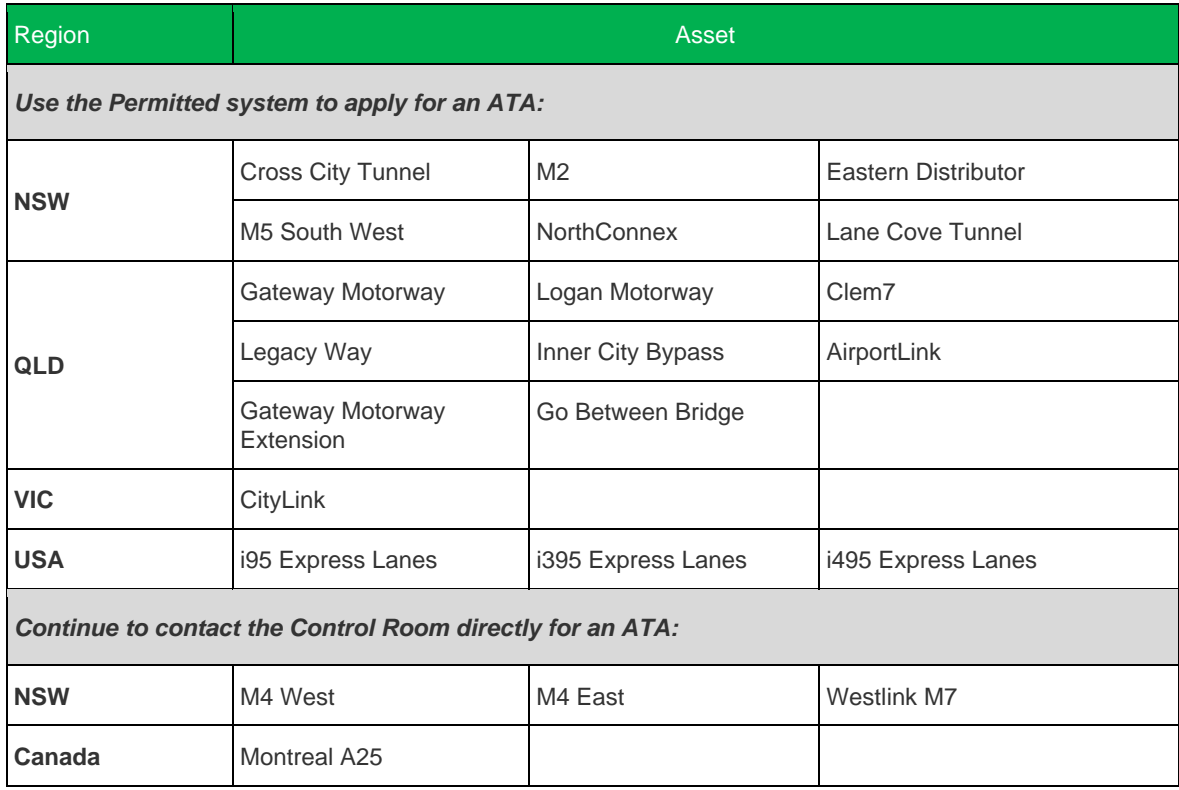

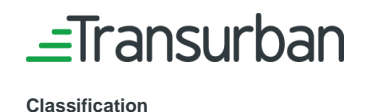

### <span id="page-6-0"></span>**5.1 Register**

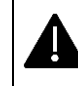

Each individual completing an ATA registration must be attached to a company. If the company is not available for selection in Permitted, contact your company representative to set up the company. You will be unable to proceed until the required company is set up.

All individuals applying for an ATA are required to first register within the Permitted system via the following link:

### <span id="page-6-1"></span>5.1.1 Australia

### [https://www.permitted.com.au](https://www.permitted.com.au/)

Complete all the registration details which will include:

- $\rightarrow$  Individual's email address (email addresses can only be used once for one individual. The system will not allow two people to use the same email address). We recommend using a company (work) email address rather than a personal email address.
- $\rightarrow$  The ABN of the individual's company
- $\rightarrow$  Individual's job title
- $\rightarrow$  Provide the requested Personal Information

Upon registration, log-in details will be emailed to the individual registering. Upon receipt of details, log-in to Permitted and complete profile information.

Registration is a one-off process for each individual.

### <span id="page-6-2"></span>5.1.2 USA

### [https://www.permittedusa.com](https://www.permittedusa.com/)

Complete all the registration details which will include:

- $\rightarrow$  Individual's email address (email addresses can only be used once for one individual. The system will not allow two people to use the same email address). We recommend using a company (work) email address rather than a personal email address.
- $\rightarrow$  The Transurban supplied unique company number
- $\rightarrow$  Individual's job title
- $\rightarrow$  Personal information including; First name, last name, DOB, contact number, state

Upon registration, log-in details will be emailed to the individual registering. Upon receipt of details, log-in to Permitted and complete profile information.

### Registration is a one-off process for each individual

A Quick Reference Guide "Contractor Individual Registration and Asset Induction" is available to assist you.

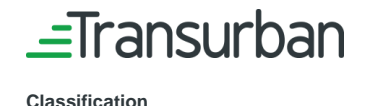

## <span id="page-7-0"></span>**5.2 Site Readiness**

All registered individuals are required to be 'site ready' for each Transurban site for which access is required. To be site ready, specific documentation is required to be uploaded to Permitted, as defined i[n Table 2.](#page-7-1) Individuals only need to upload the the documentation that is being requested.

### **Table 2 Site readiness requirements**

<span id="page-7-1"></span>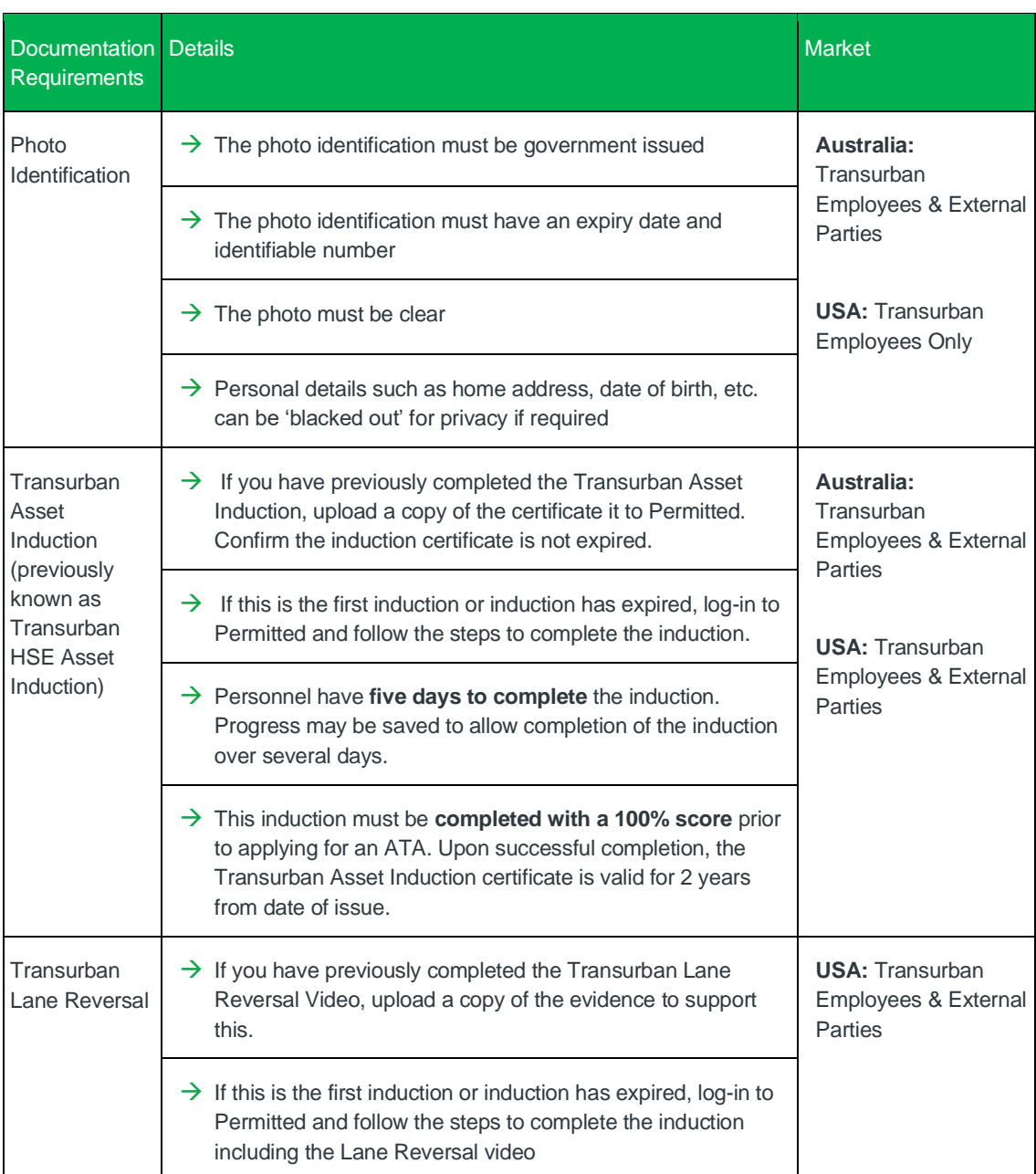

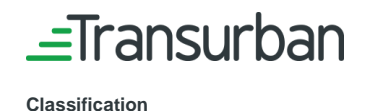

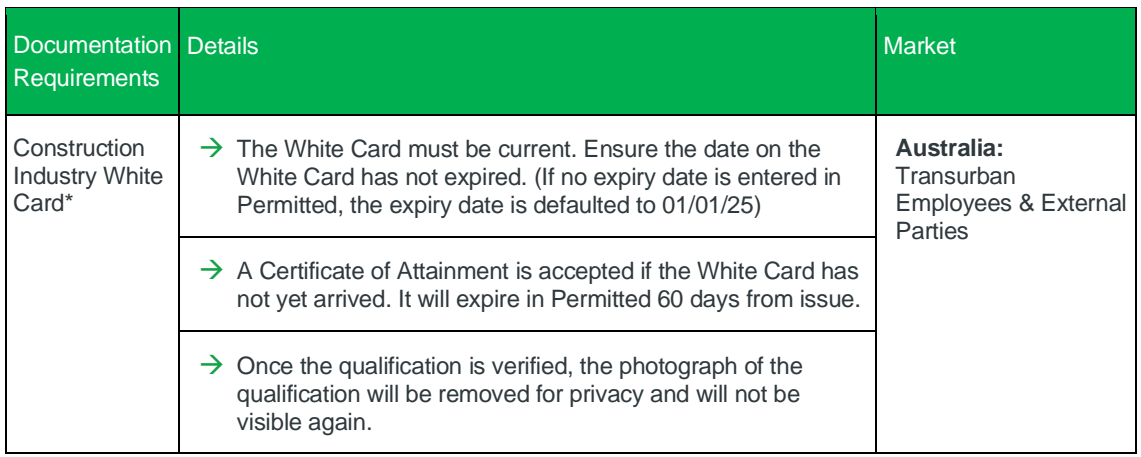

\*Note: Some individuals who require the ability to raise a permit request on behalf of other individuals but do not attend site, or who require access to an office location but not a Roadside location, may be exempt from providing a White Card where this is required by the application to get "Site Ready". Please speak to your Transurban Site Contact if you believe you may qualify for a White Card exemption.

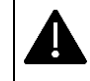

Applicants will be notified via email when qualification documentation is expiring and required to be updated in Permitted.

Once all documentation is uploaded into Permitted and verification is completed, the 'qualification' icon will turn green to indicate the application process can commence.

**A Quick Reference Guide "Contractor Individual Registration and Asset Induction" is available to assist you.**

# <span id="page-8-0"></span>**5.3 Apply**

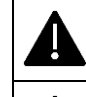

**Ensure all site readiness documentation is uploaded and verified for all individuals to be listed on the ATA prior to applying for an ATA. Refer to Section [5.2.](#page-7-0)**

**Apply for an ATA at least 10 business days prior to the date required to access the Asset.** 

ATA applications are required every time you need to access any portion of any Transurban Asset. To apply for an ATA, the following mandatory information must be included and completed accurately in the application:

- $\rightarrow$  The scope of work being performed
- $\rightarrow$  Where the work will be conducted
- $\rightarrow$  The date and time access to the Asset is required; select all dates required and start/ finish times
- $\rightarrow$  The details of all individuals that will be attending the site
- $\rightarrow$  The answers to the risk questions must align to the scope of work

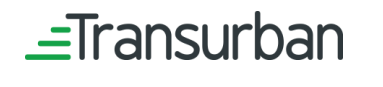

**Classification**

**Doc code** TU-OP-PR-001 **Printed** 23-Jun-22 **Doc owner** Head of Road Operations (NSW) **Last mod** 23-Jun-22 Page 9 of 12

→ Safe Work Method Statement or Job Hazard Analysis (JHA/SWMS) related to the works being performed.

The ATA application is likely to be rejected if the above-mentioned information is not accurate and/or incomplete. If an ATA is rejected, the applicant will get a notification with any comments, and the applicant can edit the ATA and resubmit for approval.

<span id="page-9-0"></span>Important notes to be considered prior to submitting the ATA are detailed i[n Table 3.](#page-9-0)

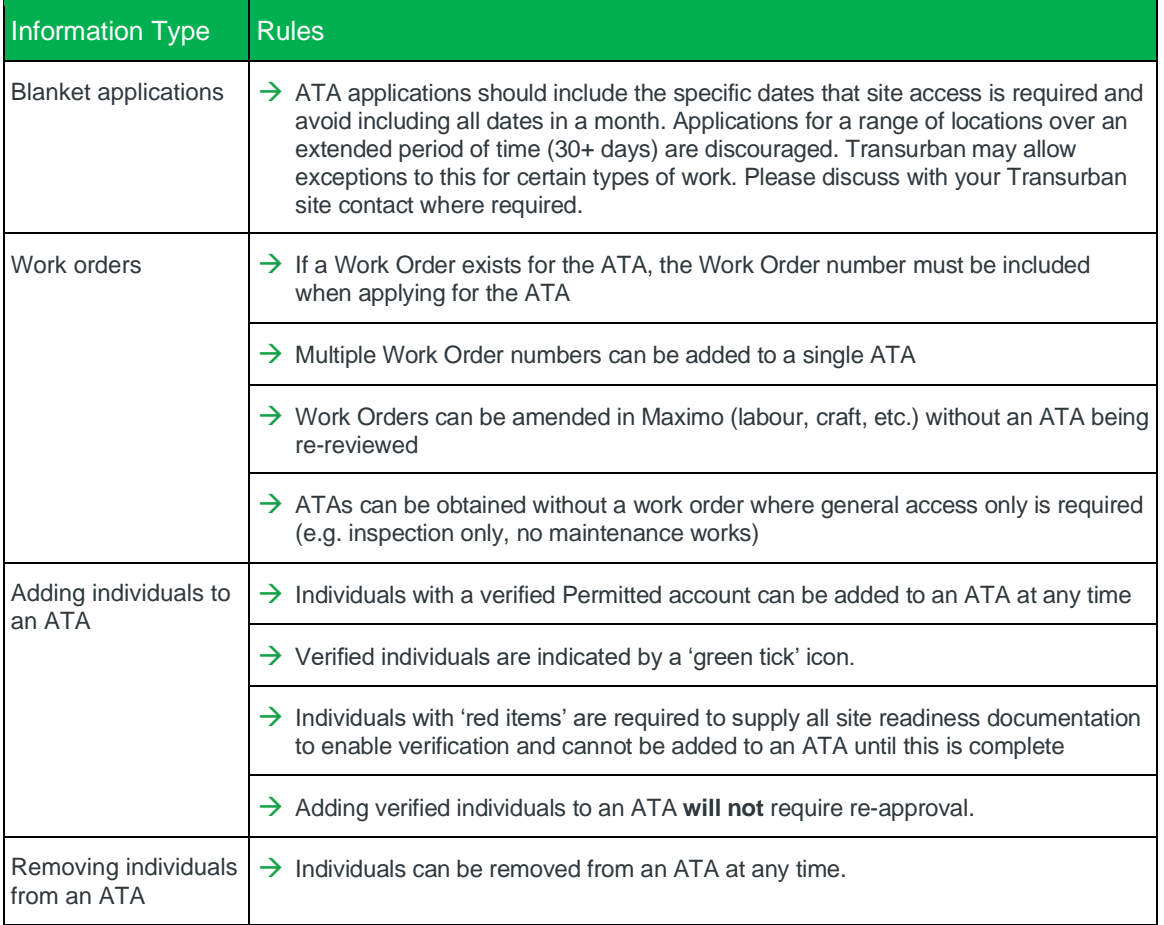

#### **Table 3 ATA Application Rules**

ATA applications will be reviewed to determine if the request to access the site is valid and all information provided is sufficient. Reviews can take up to 10 days.

**A Quick Reference Guide "Requesting Authority to Access" is available to assist you.**

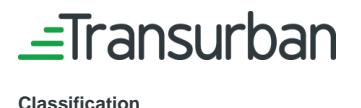

### <span id="page-10-0"></span>**5.4 Submit**

Once the ATA application is complete, the individual is able to submit the request for review and approval.

When submitting the ATA application, the terms and conditions must be accepted.

Upon submission of your application you will receive a confirmation email confirming your pending ATA request, with the accepted terms and conditions attached.

As the submission process progresses, the ATA status will change to reflect the stage of review. [Table 4](#page-10-2) explains the various stages attached to the ATA application process.

<span id="page-10-2"></span>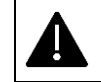

**The approximate time for an ATA request to be reviewed is 10 days**

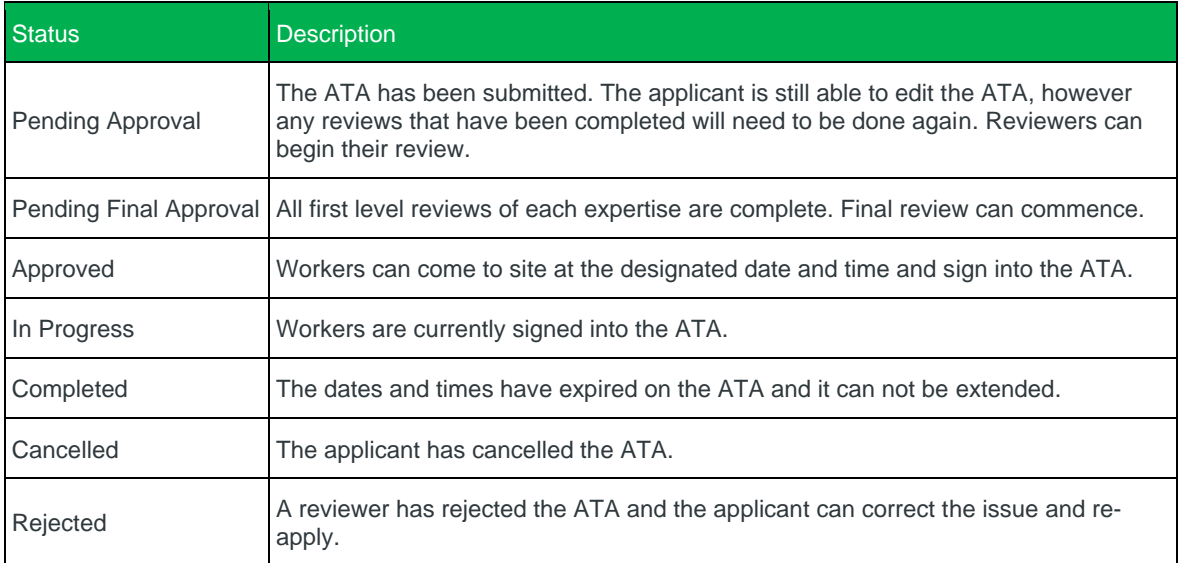

#### **Table 4 Application Status Details**

### <span id="page-10-1"></span>**5.5 Accessing Site**

Once the ATA is Approved, the individuals listed on the ATA may attend site at the scheduled date and time. Signing in at site is dependent upon the type of work being conducted:

- $\rightarrow$  Routine works: signing in to the site is managed by the Transurban control room. Refer Sectio[n 5.5.1.](#page-11-0)
- $\rightarrow$  Tunnel closures: signing in to the site is managed using a QR code within the Permitted app. Refer Section [5.5.2.](#page-11-1)

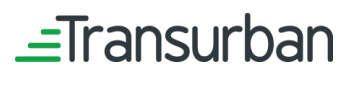

### <span id="page-11-0"></span>5.5.1 Routine Works

To gain access to an Asset for routine work requirements the contractor must:

- $\rightarrow$  Contact the control room one (1) hour before arrival at the Asset, followed by a call to sign in when arriving at site
- $\rightarrow$  Provide the ATA number and names of all individuals on site
- $\rightarrow$  Contact the control room to sign out when leaving the site.

### <span id="page-11-1"></span>5.5.2 Tunnel Closures

To gain access to an Asset for tunnel closure works each individual must:

- $\rightarrow$  Download the Permitted App on their mobile device and log-in as instructed to display the QR code. This code is unique to the email address of the individual signed in to the app. A printed copy of the QR code is also deemed acceptable.
- $\rightarrow$  Use the QR code to sign in to the Asset, then 'closure in' to the Asset as directed by Transurban staff or their representatives

Once works are completed, each individual must:

 $\rightarrow$  Use the QR code to 'closure out', followed by 'signing out' of the Asset as directed by Transurban staff or representatives

### **A Quick Reference Guide "Transurban Closure Access" is available to assist you.**

### <span id="page-11-2"></span>5.5.3 Emergency Access

Each Asset has a process for managing Emergency Access that falls outside the scope of this ATA procedure. Emergency Access may be granted where works to resolve a safety or road incident need to be completed immediately. Speak to your Transurban site contact for more information about this process.

### <span id="page-11-3"></span>6. Help

Help is available to assist in applying for an ATA as follows:

- $\rightarrow$  Permitted: for system-related assistance please contact the Transurban Service Desk team at **[TechnologyServiceDesk@transurban.com](mailto:TechnologyServiceDesk@transurban.com)**
- → General: for process-related queries, refer to https://www.transurban.com/suppliers/permitted-faq to view frequently asked questions

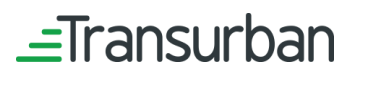